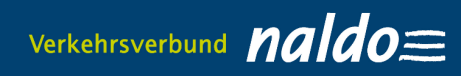

# **naldo-Kundenportal für Studierende studis.naldo.de**

#### **LEITFADEN**

### **1. Registrierung & Anmeldung**

### **1.1 Startseite**

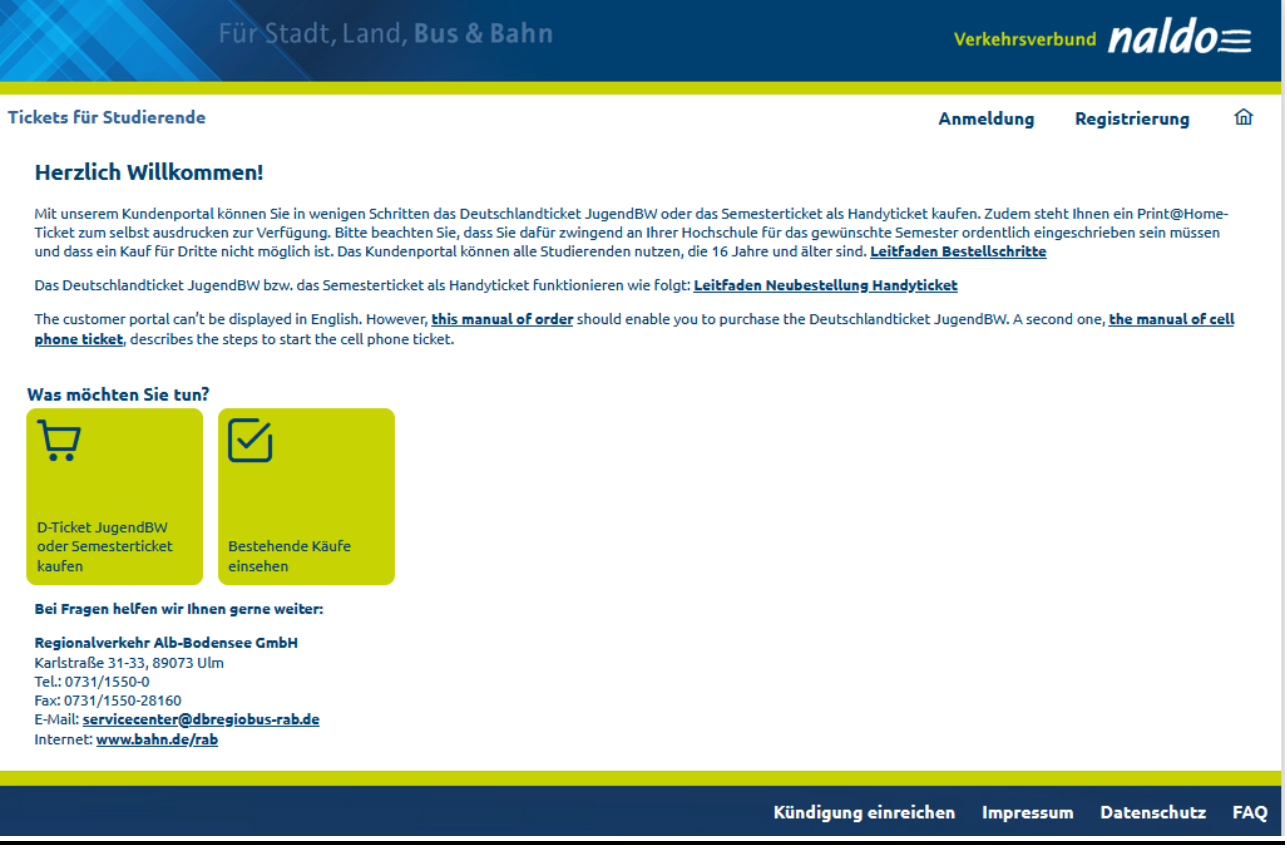

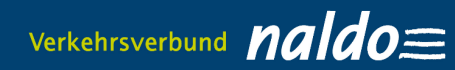

## **1.2. Registrierung (Persönliche Daten eingeben)**

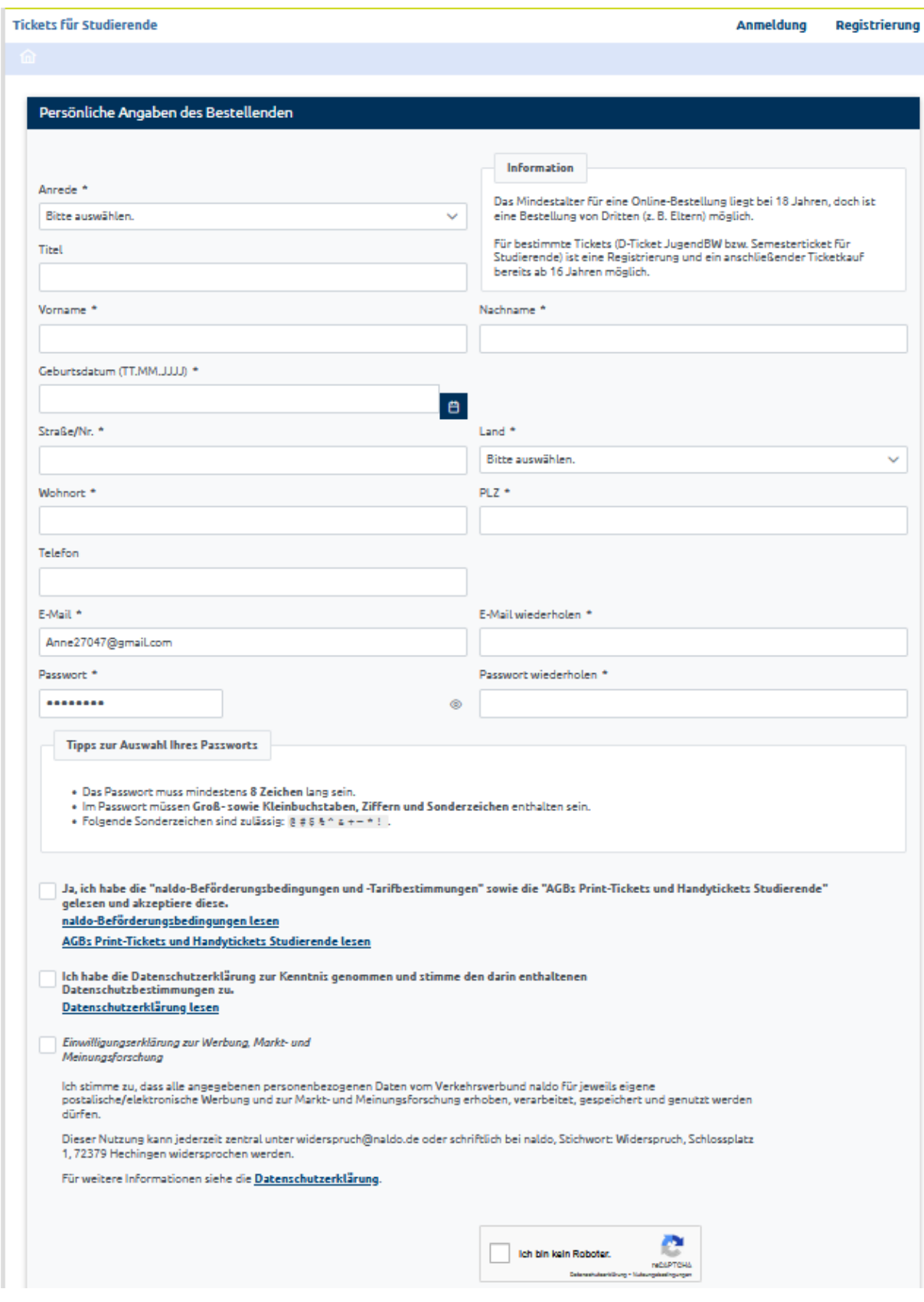

## **1.3. E—Mail mit Bestätigungslink wird zugesandt**

### **1.4. Anmeldung mit E-Mail-Adresse und Passwort**

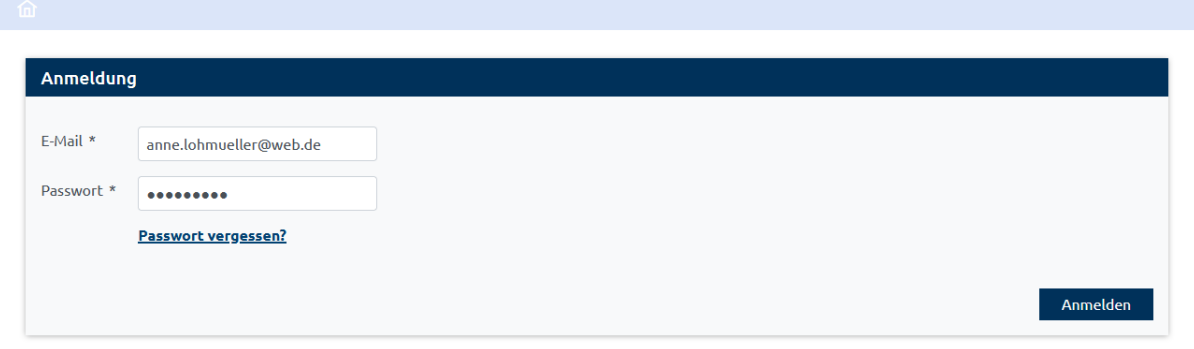

#### **2. D-Ticket JugendBW/Semesterticket kaufen 2.1 Ticket-Inhaber wird angezeigt**

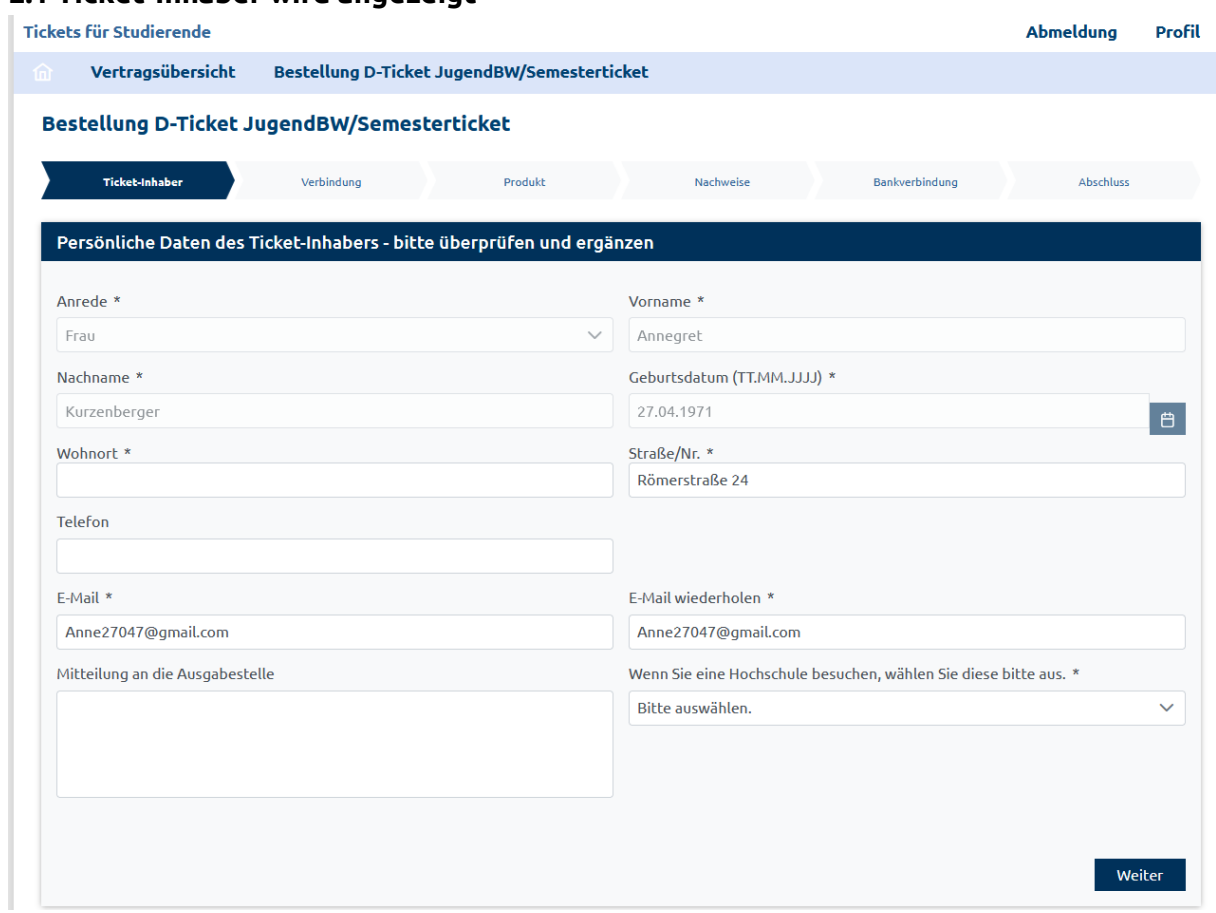

Wichtig: Auswahl der Hochschule oder Universität, an der Sie eingeschrieben sind.

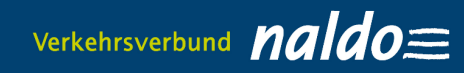

### **2.2 Verbindungsdaten eingeben**

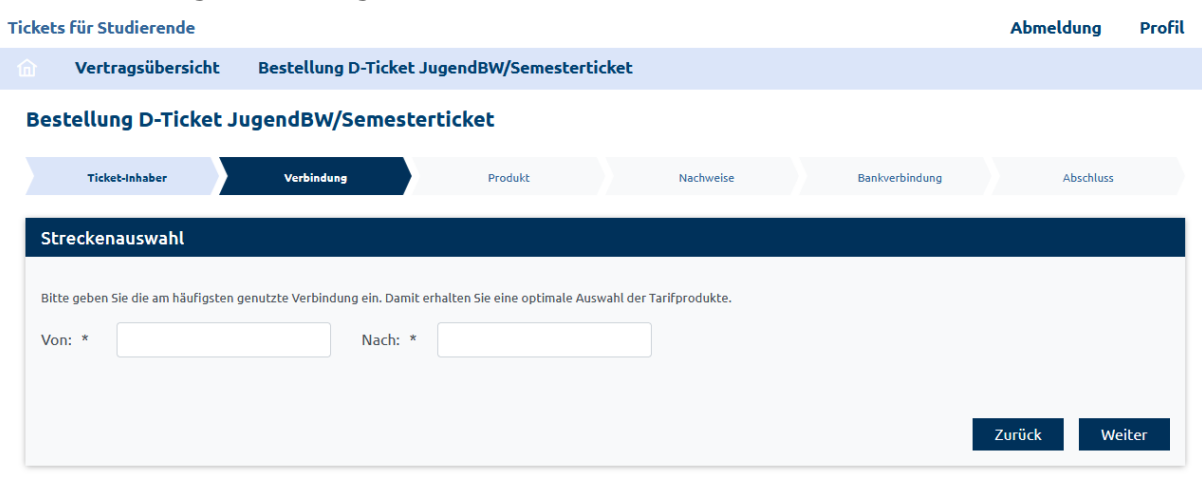

## **2.3 Produkt auswählen: D-Ticket JugendBW oder Semesterticket**

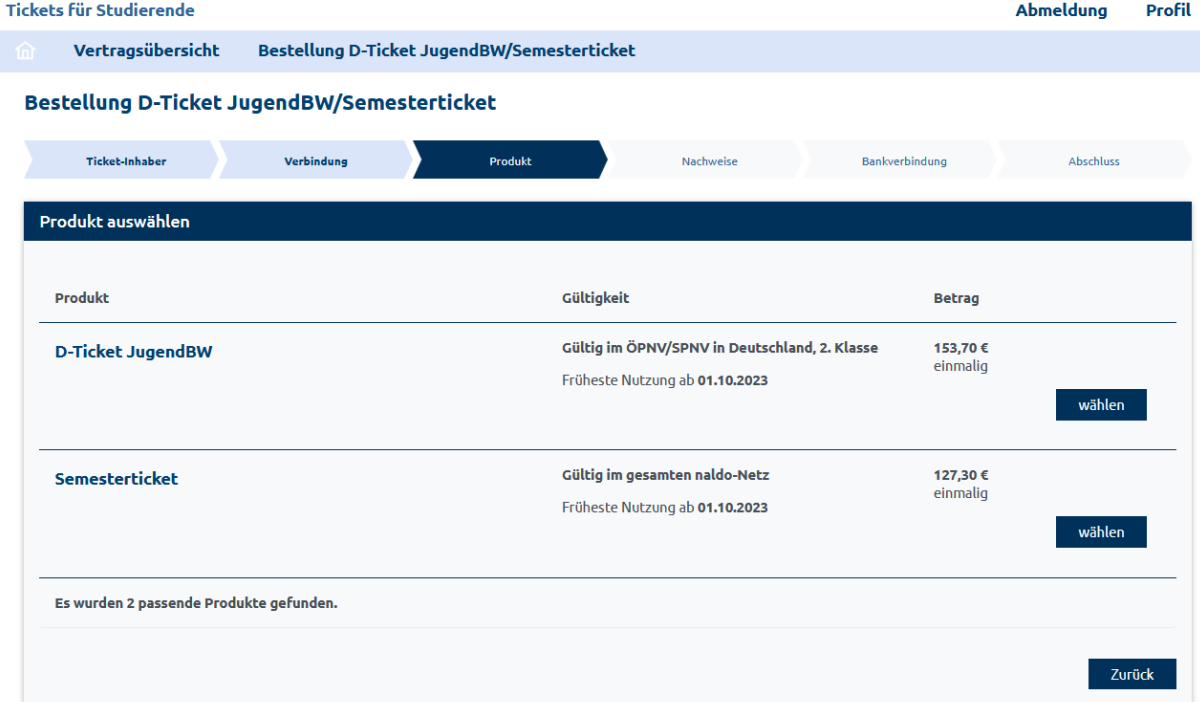

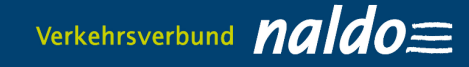

### **2.4. Ausgabemedium Handyticket auswählen und E-Mail-Adresse für Versand des Abrufcodes eingeben**

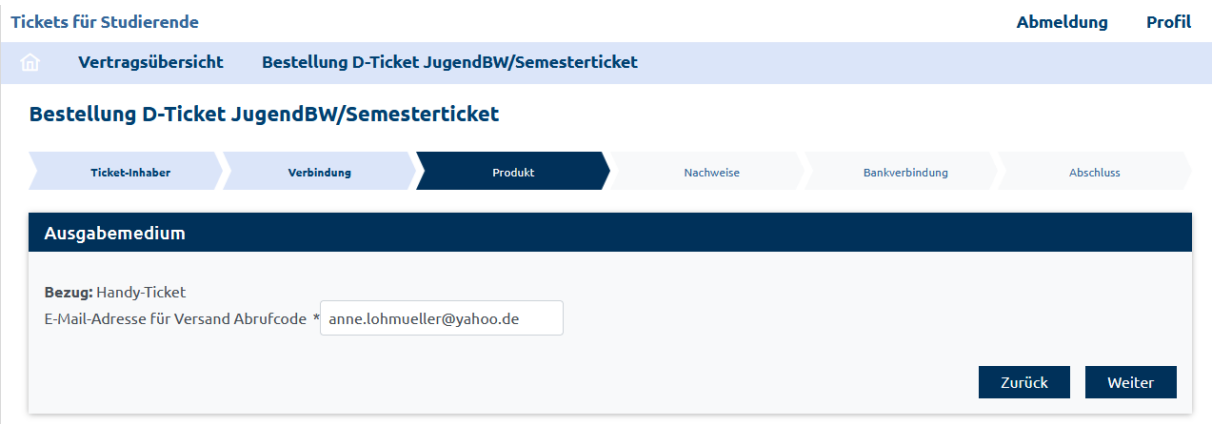

Sie erhalten frühestens **fünf Tage vor Geltungsbeginn** per E-Mail einen Abrufcode für die Wohin-Du-Willst-App zugesandt, alternativ wird er Ihnen auch in der Vertragsübersicht angezeigt. Mit diesem können Sie dort im Bereich "Meine Fahrkarten" Ihr Deutschlandticket JugendBW unter "Du hast schon ein Abo? Jetzt importieren" aktivieren. Bei einer Bestellung im laufenden Monat wird Ihnen der Abrufcode spätestens 48 Stunden nach der Bestellung per E-Mail zugesandt. Für alle Hochschulen, bei denen der Nachweis durch das Abocenter geprüft werden muss, wird die E-Mail erst dann versandt, wenn das Abocenter Ihre Angaben geprüft hat. Dies kann 2-4 Tage dauern.

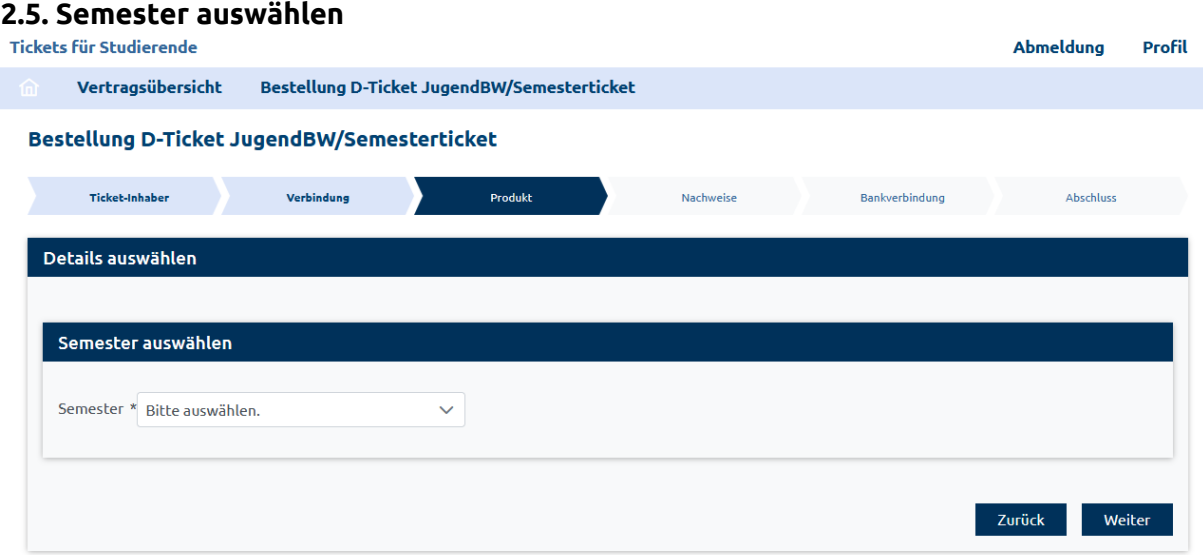

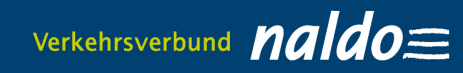

## **2.6 Überprüfung Status**

a) per Schnittstelle über die Hochschule, z.B. Universität Tübingen

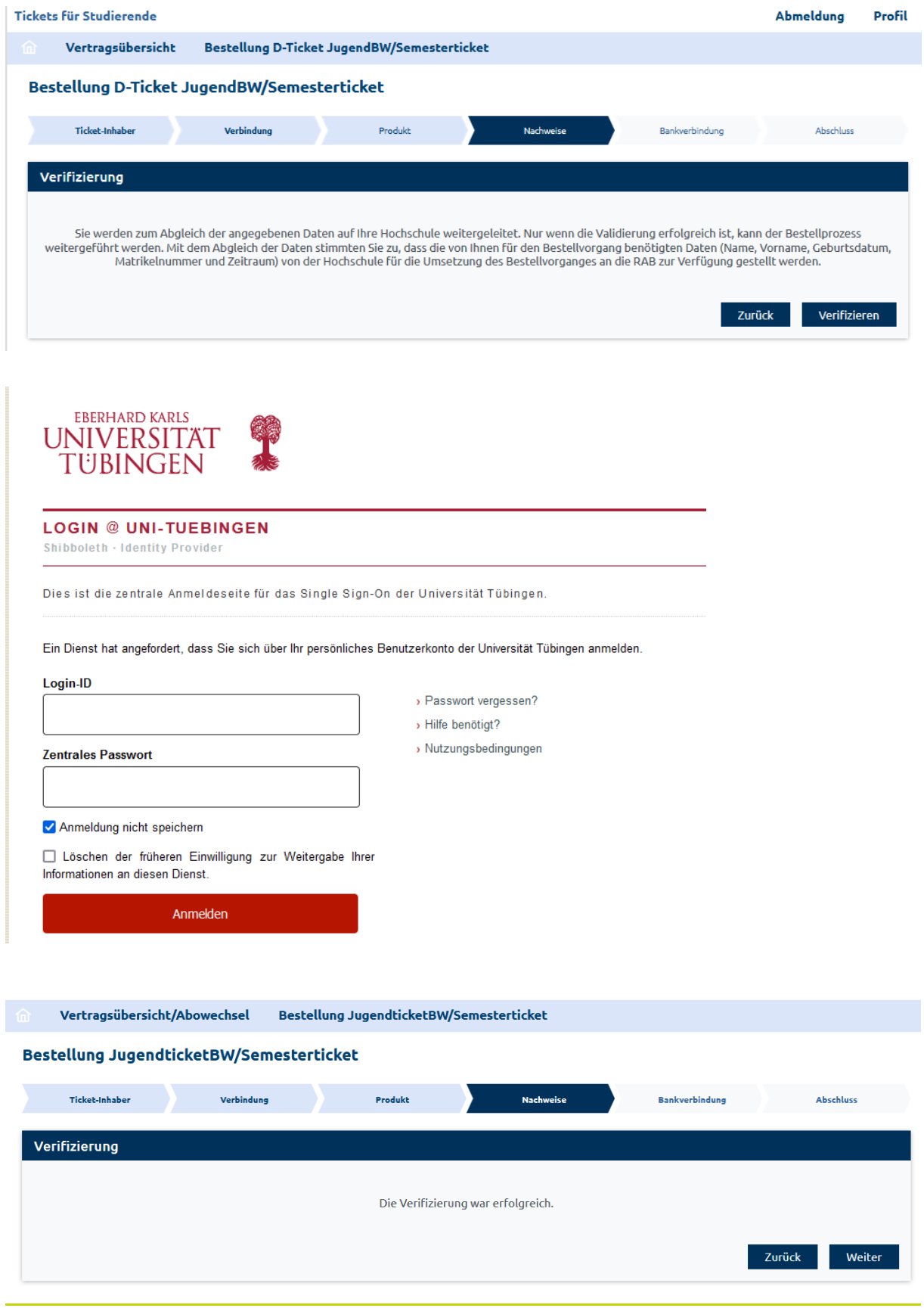

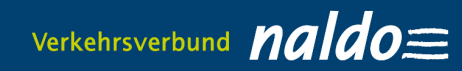

#### b) Hochladen von Nachweisen

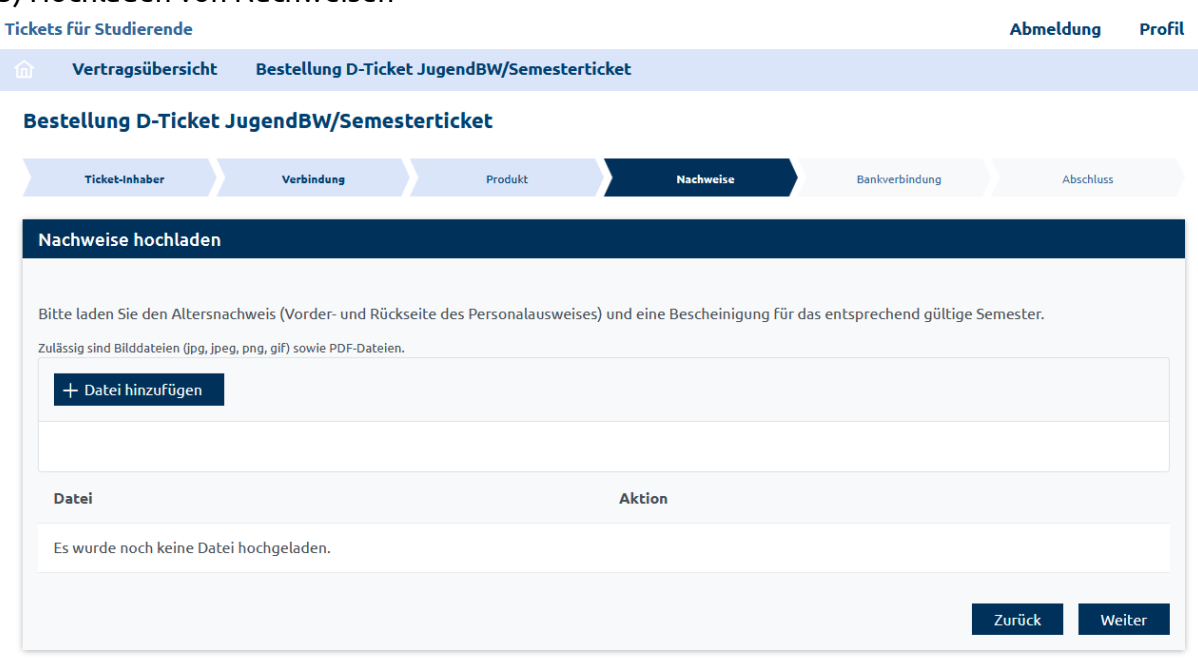

# **2.7 SEPA-Lastschriftmandant erteilen**

![](_page_6_Picture_26.jpeg)

![](_page_7_Picture_1.jpeg)

![](_page_7_Picture_56.jpeg)

### **3. Print@Home-Ticket im Bereich "Vertragsübersicht" ausdrucken**

Achtung:

Ihr Print@Home-Ticket (Deutschlandticket JugendBW: naldo-Schülermonatskarte für das naldo-Netz) steht frühestens fünf Tage vor Geltungsbeginn bzw. bei einer Bestellung weniger als fünf Tage vor Geltungsbeginn spätestens nach zwölf Stunden im Menüpunkt "Bestehende Käufe einsehen" zum Download bereit. Für alle Hochschulen, bei denen der Nachweis durch das Abocenter geprüft werden muss, steht das Print@Home-Ticket erst dann zum Download zur Verfügung, wenn das Abocenter Ihre Angaben geprüft hat. Dies kann 2-4 Tage dauern.

![](_page_8_Picture_1.jpeg)

![](_page_8_Picture_22.jpeg)

## **Button "Print@Home-Ticket ausdrucken"**

(Das Ticket kann innerhalb des Gültigkeitszeitraums beliebig oft ausgedruckt werden.)